## MCC 2015 16 IDP Template

## From your Maricopa G-mail...

1. Click on the square in the upper right hand corner (Hint: it is a bunch of little squares that create a square)

|                                                                                                    | e      |    | C                      |
|----------------------------------------------------------------------------------------------------|--------|----|------------------------|
| <ol> <li>Click on Sites</li> <li>Click on create (red box to the second second</li></ol> |        | -  |                        |
|                                                                                                    | he lef | t) | CREATE                 |
|                                                                                                    |        |    | My Sites in mesacc.edu |

- 4. Click on Browse the Gallery for more
- 5. Search for MCC 2015 16 IDP Template
- 6. Select MCC 2015 16 IDP Template
- 7. Name your site: "your first name" "your last name" IDP 2015 16

## **Congratulations - you have created your IDP**

## 8. To access your IDP in the future complete steps 1 and 2.

Link to the MCC PAR 2016-17 open Canvas course: https://learn.maricopa.edu/courses/906181 You will need this link to access the course. All MCC PAR 'up-to-date' resources can be found here.

If you have any questions about the Peer Assistance and Review (PAR) process contact: Janice Pierson Faculty Developer | PAR Facilitator Janice.pierson@mesacc.edu 461 7666 Office: Center for Teaching and Learning (CTL)

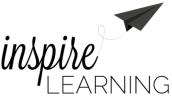